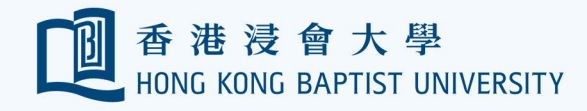

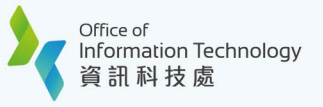

## **HKBU Mobile e-Medical Claims Enquiry / Submission User Guide**

## **III. Benefit Balances**

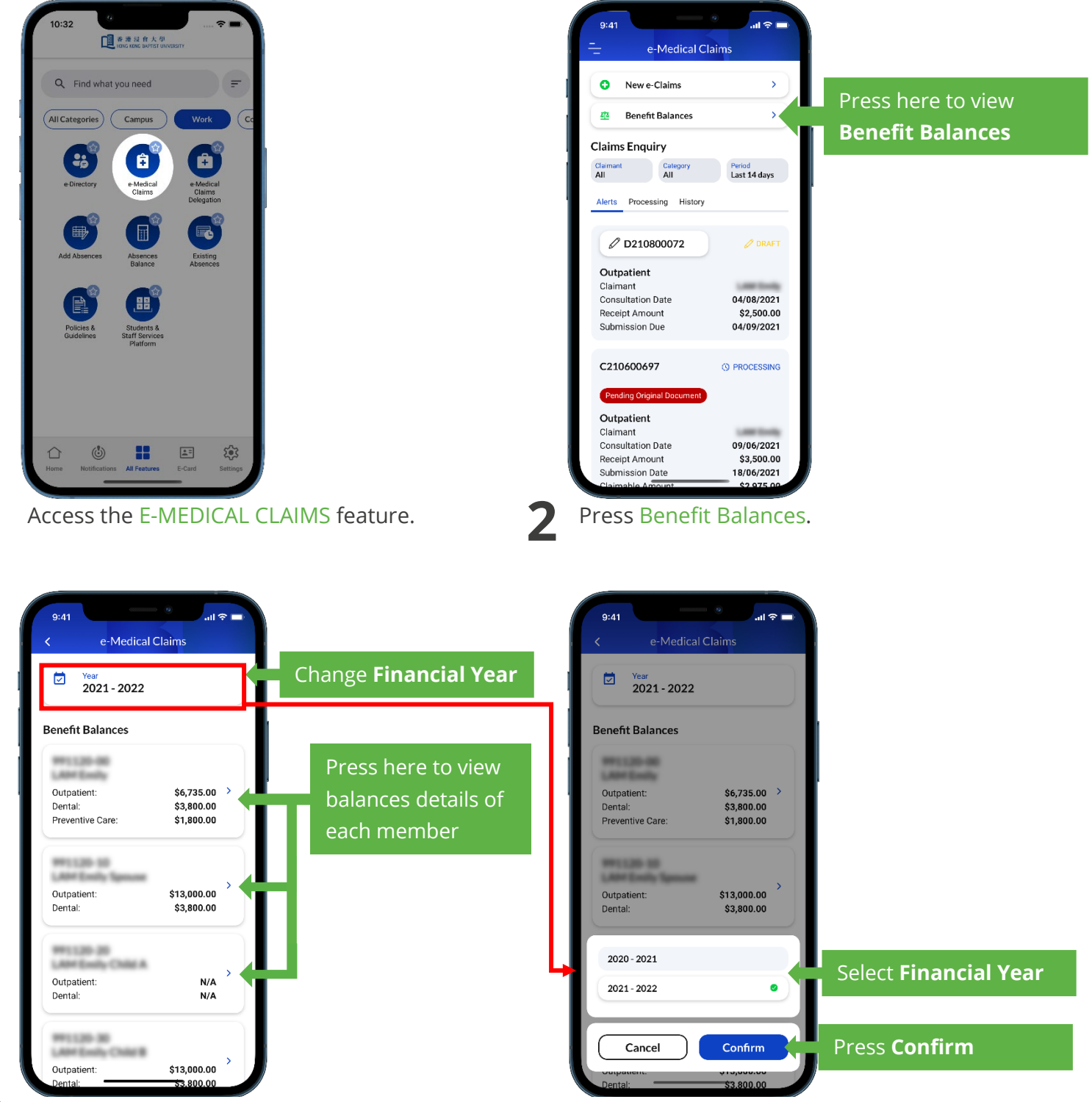

**3** View Benefit Balances of each member (by default the current financial year).

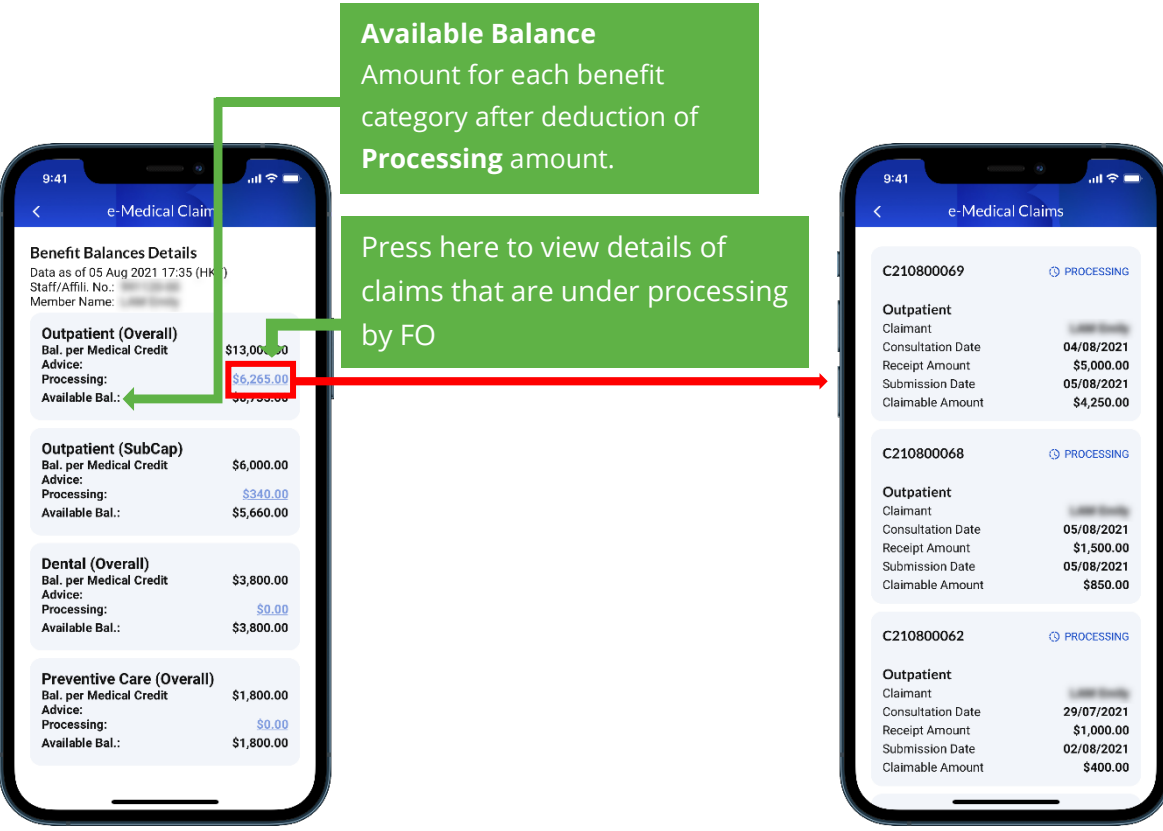

**5** View Benefit Balances Details of the selected member on this screen.